# D E E P T U R T L E T O O L K I T

### ROBOCUP MSL GAME ANALYSIS SOFTWARE

PUBLISHED 2020 BY: TECH UNITED (TU/e)

Copyright © 2020 Peter van Lith

published by: tech united TU/e www.TechUnited.nl

Licensed under the Apache License, Version 2.0 (the "License"); you may not use this file except in compliance with the License. You may obtain a copy of the License at [http://www.apache.org/licenses/](http://www.apache.org/licenses/LICENSE-2.0) [LICENSE-2.0](http://www.apache.org/licenses/LICENSE-2.0). Unless required by applicable law or agreed to in writing, software distributed under the License is distributed on an "as is" basis, without warranties or conditions of any kind, either express or implied. See the License for the specific language governing permissions and limitations under the License.

*First printing, August 2020*

## *Contents*

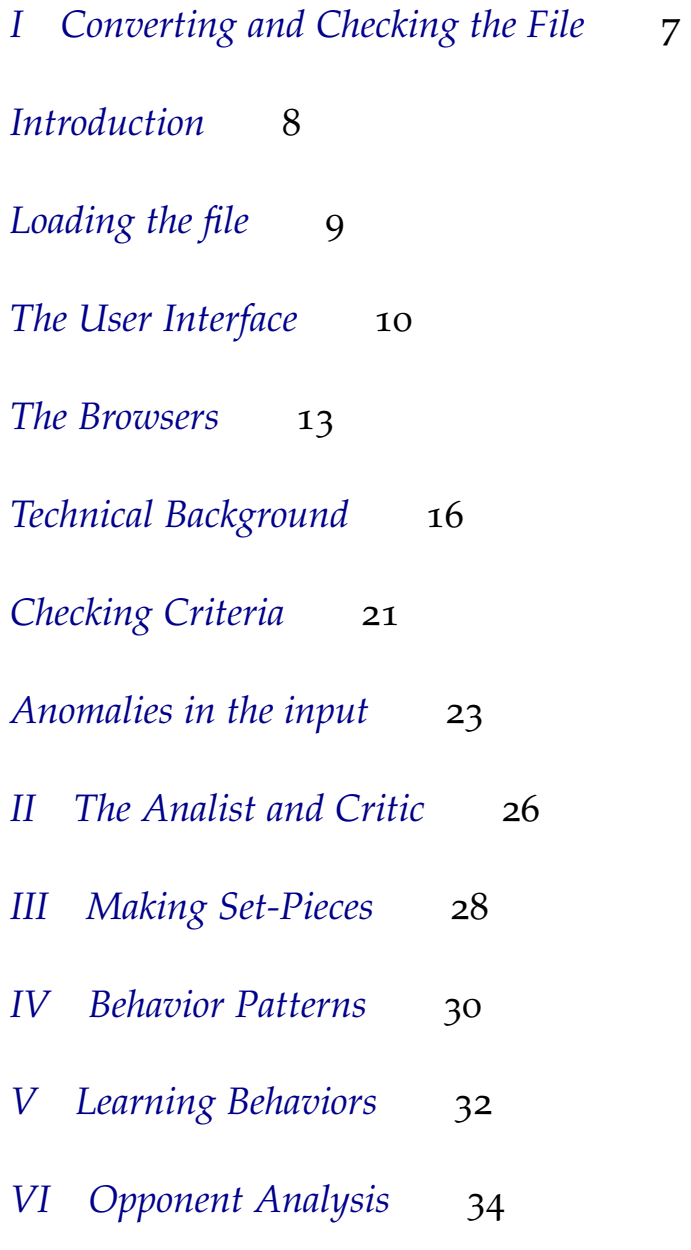

*Dedicated to the brave Robotic-Soccer enthusiasts, who appreciate AI and Robotics and value the power of GOFAI, Python and TensorFlow.*

#### *Change History*

This software is part of a project that started in 2016 as a system to recognize the shirt labels of robots, competing in the RoboCup MSL competitions. This system used Deep Learning AI technology to recognize the ID and shirt color in order to identify the opponents. It was the start of a project, aimed at tracking the opponent's actions and is slowly developing into a system to analyze and understand team behavior.

It uses a combination of Knowledge Engineering principles, combined with Deep Learning in order to analyze, understand and explain the behavior of our opponents.

The following changes have been made to the system:

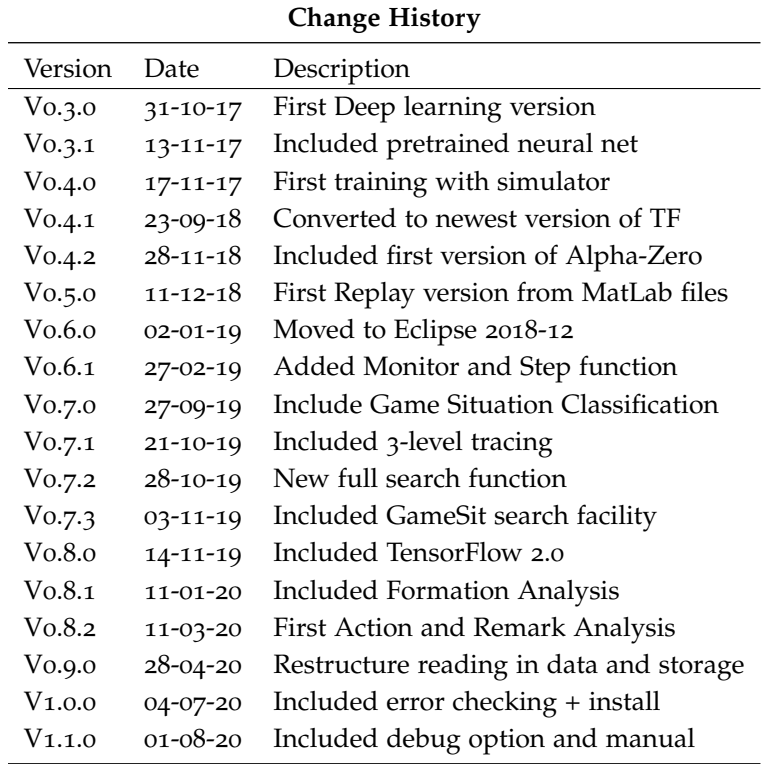

This is the first alpha-release. Many issues are still unresolved and is intended for initial user tests. The error checking facility is almost complete. The additional Tabs in the application are under development and their use may result in crashes. Please provide feedback if you find any issues in the facilities of the  $\langle Load~Tab\rangle$ .

The current version has the following known issues:

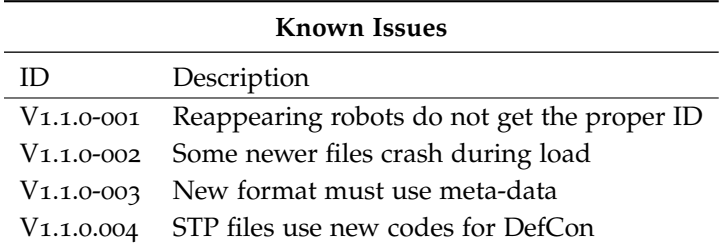

## **Part I**

# <span id="page-6-0"></span>**Converting and Checking the File**

### <span id="page-7-0"></span>*Introduction*

This manual explains the use of the DeepTurtle Toolkit.

The toolkit has been developed to enable game analyses, using the  $\langle \text{}.mat \rangle$  files, generated by the Tech United TURTLE robots. Analysis is performed in a number of steps, explained in the chapters following. The analyses may be performed on a single  $\langle .mat \rangle$ file, but also on batches of files, so an overview of all  $\langle \text{and} \rangle$  files of a certain year can be grouped together. Output of each step is written to a logfile and additionally statistics are written in a  $\langle csv \rangle$  file for further analysis.

The DeepTurtle Toolkit consists of the following parts:

- 1. File Conversion and Checks
- 2. The Analist and the Critic
- 3. Making Set-Pieces
- 4. Behavior Patterns
- Learning Behaviors
- 6. Opponent Analysis

Currently only the first part, *File Conversion and Checks* has been completed. The next phase follows soon, but the entire system is part of an ongoing process that will take some years to complete. Each phase first describes what that part does and how the software is used. In addition a more detailed technical description is included, explaining how the software works and providing more background and implementation details. The intention is to distill several technical articles from this document as well.

#### *Installing and Testing the Software*

Unpack the *(DeepTurle.tar.xz*) file into your applications directory. From inside this directory *(dist)* start the program *(.dist/DeepTurtle/DeepTurtle*). The distribution also contains the testfiles that were used to create the examples in this manual and it starts up automatically with these files selected. The current distribution has been created for use with Linux. Versions for Mac and Windows may also be created when there is a need for them.

Before starting the program with your own files, copy the  $\langle \textit{MatFiles} \rangle$  directory to your desktop into which you place the  $\langle \textit{mat} \rangle$ files that must be checked. This directory must contain two subdirectories (*MAT and STP*) in which subdirectories are placed. So the directory structure, where DeepTurtle looks for the  $\langle .mat \rangle$  files is given below. The testfiles are copied as well and are located in the directory  $\langle$ *oTestsets* $\rangle$ . Instead of a directory you may if course, also use a symbolic link.

```
Desktop MatFiles
 STP
   ... Files with new STP format
 MAT
   ... Directory with some .mat files
    file1.mat
    file2.mat
```
## <span id="page-8-0"></span>*Loading the file*

Loading a  $\langle .mat \rangle$  file involves several steps to prepare the data for analysis. First of all the data is converted to a new World Model format, more suited for analysis. The position data of all robots in the field is recorded by each TURTLE individually, along with that TURTLE's interpretation of the game situation. There are many situations, where information is lost or in conflict with each other for brief moments, and these instances need to be corrected or removed.

This first step therefore includes a number of checks to find out if the data is consistent and plausible. For instance, conflicts in assessments of the game situation or the position and speed of the ball are checked with the data from all TURTLEs and the best information is used. Inconsistencies and anomalies are removed to allow further analysis.

A report is generated with warnings and errors, showing which steps contain problems and where these were corrected.All information between stops and restarts is removed, so we only use the real game moments.

Then the data is split into episodes from start to stop moments. A further subdivision is made in so-called Ball Possession Turnovers (BPT). Each sub-episode in which a team has possession of the ball is analyzed separately and serves as the basis for the game analysis in the steps following.

### <span id="page-9-0"></span>*The User Interface*

TurtleAnalyze V2.0  $\bigcirc$   $\bigcirc$   $\bigcirc$ Menu Select AttnNetwork  $D2*10744-10740(4)$ RefBox Start Stop Steps  $|A|$ Load Set-Pieces D3+ 10751 BO: OurBall -> OurBallFree BO=6 CTB=0 D=0.0 1 Throwln Magenta  $\overline{11}$  $\overline{\mathbf{0}}$  $\overline{11}$ **STP** D1\* 10751-10744 (7)  $\overline{2}$ **Start**  $12$ 133  $121$  $D3* 10753-10751 (2)$ 2000Testsets  $\overline{\phantom{a}}$ Stop 134 385 251  $\overline{\mathbf{3}}$ D3+ 10797 BO: OurBall -> OurBallFree BO=3 CTB=0 D=0.0 FALCONS saturday 1.m. \*  $\overline{4}$ **GoalKick Cyan** 386 515 129 D3\* 10799-10797 (2) 5 Start 516 591  $75$ V ErrorCorr Load 10800 VelDiff BV=22.44 EV=9.64 DV=12.8 BallFree **B3** V<br>
Cluster<br>
V Debug Cluster 6 Stop 592 676 84 Check  $B3*$ 10802-10800 (2)<br>10804 VelDiff BV=42.06 EV=9.55 DV=32.51 BallFree 7 Dropped Ball<br>RefBox 677 695 18 **B3** TestCase Start Stop Steps Row Throwln Magenta 10804 MaxVel BV=42.06 D=3.87 T=92 BallFree  $\overline{12}$ 133  $\frac{1}{121}$ B4-2 GoalKick Cyan B2+ 10811 EstVel=0 D=16.17 T=88 V=183.75 BallFree **BRDA** 516 591 75 ïs  $B4 -$ 10811 MaxVel BV=183.75 D=16.17 T=88 BallFree  $\begin{array}{c|c|c|c|c} \hline \bullet & \bullet & \bullet & \bullet \\ \hline \bullet & \bullet & \bullet & \bullet \\ \hline \end{array}$ 3 FreeKick Magenta 1066 1210 144 10 4 KickOff Cyan **B3** 10813 VelDiff BV=156.41 EV=11.99 DV=144.41 BallFree 1761 195 13 1566  $B4 -$ 10813 MaxVel BV=156.41 D=14.39 T=92 BallFree MaxVel  $25.0$ 5 KickOff Cyan 2090 2255 165 16 B2+ 10817 EstVel=0 D=14.89 T=92 V=161.84 BallFree Throwin Magenta 2492 2583 91 **ThrVel**  $\overline{8.0}$  $6\overline{6}$ 19 B4- 10817 MaxVel BV=161.84 D=14.89 T=92 BallFree KickOff Cyan 3233 3468 235  $\overline{24}$ DistCpbOur 0.15  $R6 -$ 10818 ReAppear OC=5 []  $\overline{\mathbf{8}}$ GoalKick Magenta 3698 3859  $161$  27 DistCpbOpp 0.3 **B3** 10819 VelDiff BV=137.32 EV=11.99 DV=125.33 BallFree Throwln Magenta 4179 4309 130  $9$  $30$ ErrType  $\#$  $BA -$ 10819 MaxVel BV=137.32 D=13.87 T=101 BallFree 1 B1 DiffEst 53 R2- 10822 BT=3 BU=2 OC=5 1=5, 2=5, 3=6, 4=5, 6=5 2 B2 EstVel=0  $12$ 3 B3 VelDiff 43 Total recs: 14146 4 B4 MaxVel 46 Active recs: 3318 23% 5 B5 Lost Ball  $75$ Fnd Ball: 7775 54% 6 B6 Ghosted Ball  $\bullet$ Our Ball: 1557 11% 7 R1 No opponents  $\mathbf 0$ Opp Ball: 4814 34% 8 R2 Mismatch # opps 282 Errors: 297 8% 9 R3 No Keeper 9 Saved recs :3318 FALCONS\_saturday\_1.mat  $10$  R4 < 4 players  $\overline{9}$ Error B1 DiffEst 53 11 R5 Vanished 419 Error B2 EstVel=0 12 12 R6 Re-appeared 42 Error B3 VelDiff 43 Error B4 MaxVel 46 Error B5 Lost Ball 75 Error R2 Mismatch # opps 282 Error R3 No Keeper 9 ■ CPBCorr<br>■ Target<br>■ Info Error  $R4 < 4$  players 9 **Context Lvl** Error R5 Vanished 419 Turnover = Error R6 Re-appeared 42 **World Model Formations** Error R7 Appeared 46  $\frac{-1}{E:}11018$ V Own/Opp<br>FormID  $\ddot{ }$ Error D1 CPB DefCon diff 551  $\overline{\mathbf{v}}$ 0 Error D2 CTB DefCon no cpb 105 Analyze  $\overline{\mathbf{0}}$  $\Rightarrow$ Error D3 Ball other team 69 **Set-Pieces** Error A2 Scrum not detected 2 Errors Show GSI Run Training Coach Input Train Events: 11018 Size: 1446 Freq: 12.2 0%

The User Interface consists of a number or  $\langle \text{tabs} \rangle$ , one for each phase. The first one is the  $\langle \text{Load} \rangle$  tab, shown below.

The user interface with the error log and statistics.

Figure 1: \*

A file is selected by first selecting a directory and within that directory a single file. Multiple files are selected by just selecting a directory and using the Check button.

When the file is of a newer format, as a result of the introduction of STP, first check the STP box, before selecting a file. We are currently implementing the metaData facility. When that is done, this checkbox will disappear and the separate STP directory will no longer be needed.

AFTER THE FILE IS SELECTED, use the  $\langle Load \rangle$  button to load the file. When you want to check an entire directory, select the  $\langle Check \rangle$  button. The  $\langle TestCase \rangle$  button is used to generate a new testCase for inclusion in the unit tests. It may also be used to inspect the contents of a single step of the World Model. Please note that when the  $\langle Debuq \rangle$ switch is on, Debug information is also included in the TestCase.

THE GROUP OF CHECKBOXES is used to select what is done with errors, found in the file. When  $\langle ErrorCorr \rangle$  is turned off, no corrections are made. This is useful when you want to inspect certain errors and want to see the original data in the file, using the browsers, that will be explained in the Browsers chapter.

The  $\langle Cluster\rangle$  option is used to group errors in successive steps into clusters, so that not every step is listed separately as an error. Clustering does not affect the error counts.

The  $\langle Debug \rangle$  option is selected to show the original information for debugging in the SetPiece browser.

The system checks for errors of the following types: (See Table [1](#page-16-0))

- 1. B Ball info
- 2. R Robot info
- 3. D DefCon info
- 4. A Action info

By selecting the boxes, the error checking may be disabled for certain types. The second row is to suppress warnings as well.

THE DEFAULTS are used to influence how critical the checking procedures are with respect to the speed and distances, used in the checking rules. The following values are used:

- 1. **MaxVel** Used as maximum velocity of the ball. If the ball velocity is higher than this value, the movement is considered irrational and is ignored.
- 2. **ThrVel** Is the threshold value to compare the estimated ball velocity against the apparent velocity, calculated from the distance travelled between two time steps.
- 3. **DistCpbOur** Distance in meters to consider a TURTLE to be owning the ball. It is used to check the validity of the CPB switch in the original data.
- 4. **DistCpbOpp** Distance in meters to consider an opponent to be owning the ball. Because we can only judge if an opponent has the ball by the distance, this is set less critical than our own distance. In many cases however, the TURTLE software considers distances of around 60 cm to be owning the ball.

The checks can be made more or less critical by changing these default values.

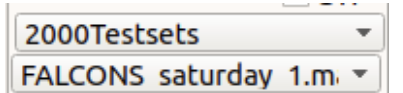

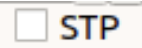

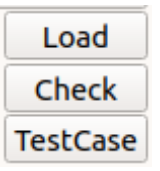

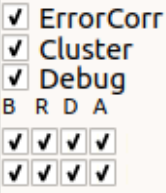

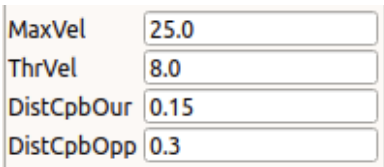

During the analysis all errors and warnings are counted and the total counts are shown in the  $\langle ErrType \rangle$  table. Once the file has been loaded, this table can be used to select an error type. All steps in which the error occurs, will then be loaded into the  $\langle$ *DefCon Table* $\rangle$ , as explained in the Browsers section.

AN ERROR LOG IS CREATED and shown in the large window on the right side of the User Interface. It lists all errors, using a 2-position code. The third position is a \*, + or sign or a blanc.

A  $\langle$ - $\rangle$  sign means that this is a warning only and has no direct impact on the results. It usually signals a conflict that could be resolved, but may be worth further investigation.

A  $\langle + \rangle$  sign means that this is an error that resulted in a change in the output. It also lists the data that was used to determine that there was an error, along with the corrected value. If the option  $\langle ErrorCorr \rangle$  was disabled, no + signs will be shown

A  $\langle \ \rangle$  means that this was an error, but no correction was made, either because there was insufficient information or the error is corrected elsewhere.

A  $\langle$ <sup>\*</sup> $\rangle$  means that there was a cluster of errors and the beginning - and end step is shown along with the number of steps. Error Logs appear in the large textbox

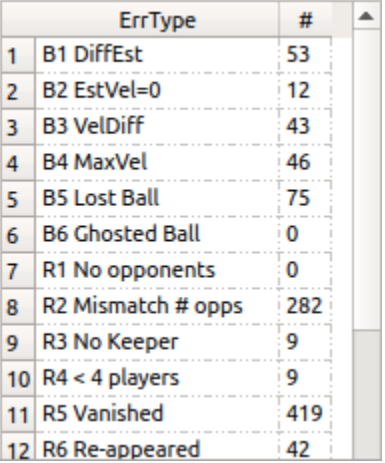

on the right. This text is scrollable and may be copied and pasted to other programs.

A

#### **Error Log**

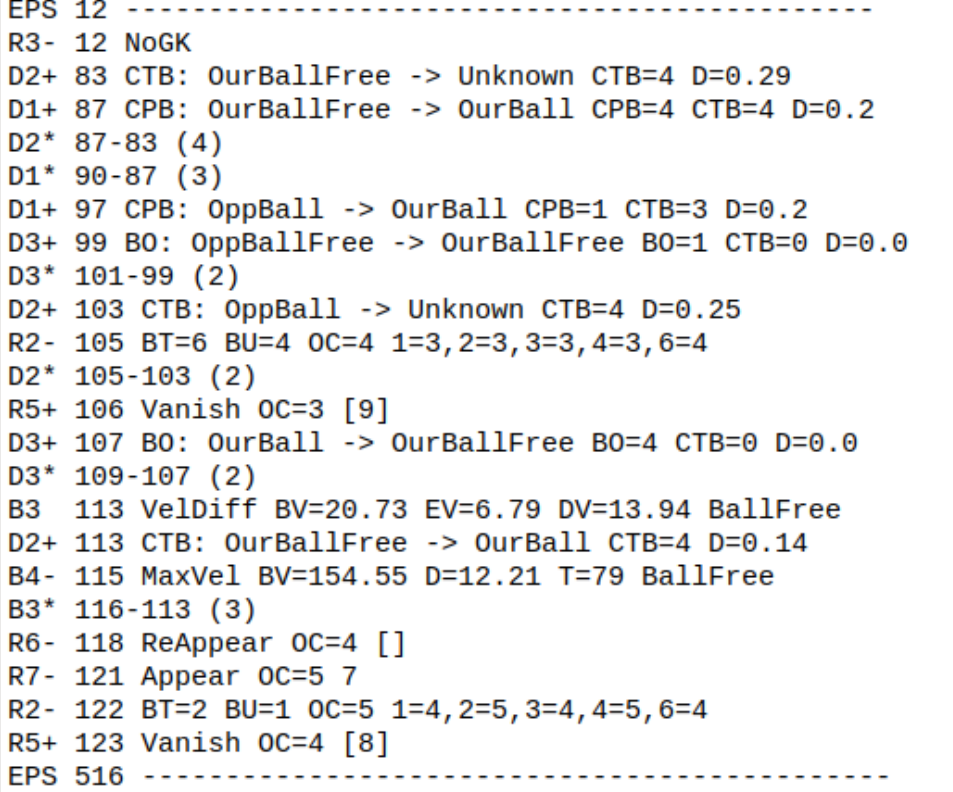

### <span id="page-12-0"></span>*The Browsers*

Once the file is loaded and the  $\langle errType \rangle$  and  $\langle RefBox \rangle$  tables have been filled, selections may be made from these tables. Selections are always for one or more steps and the positions of all players are shown in the field. The  $\langle Blue/White \rangle$  option may be selected to change the background color of the field.

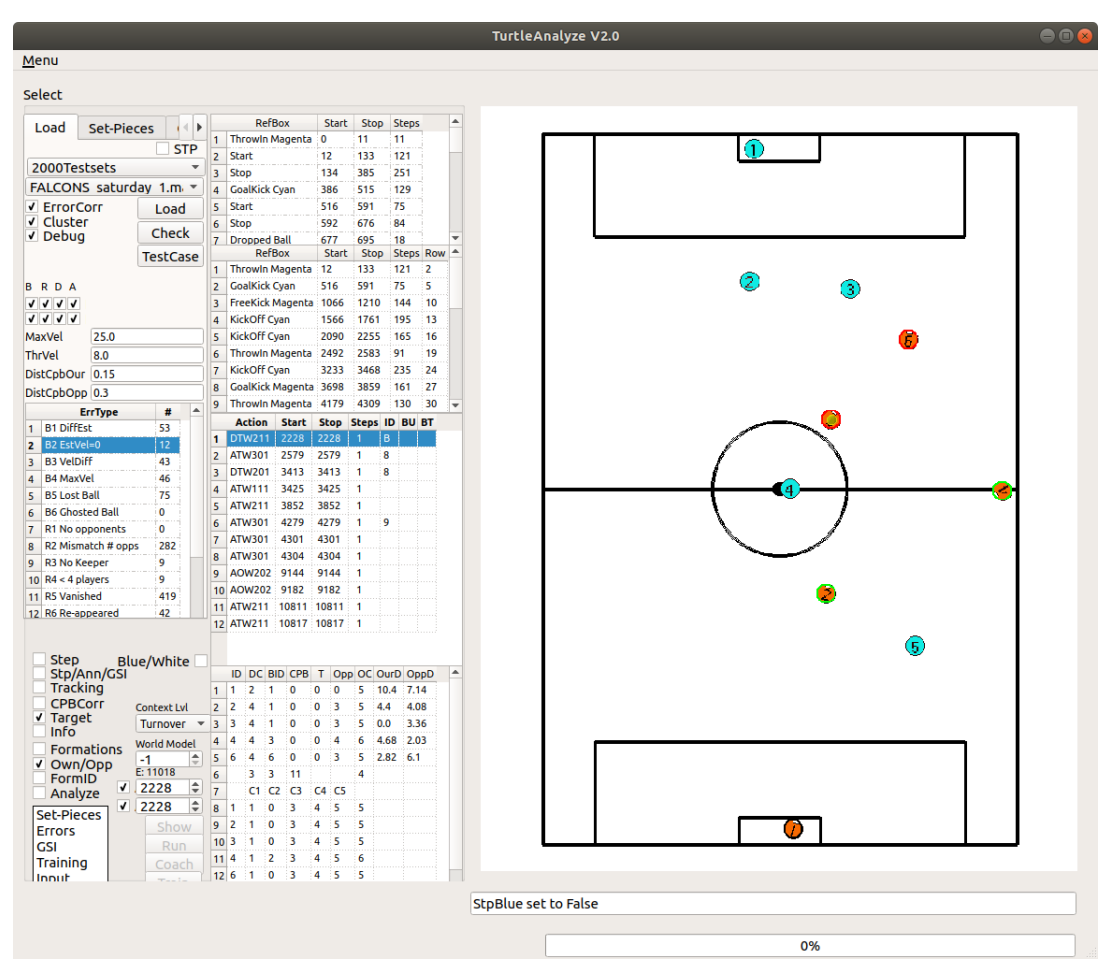

The Field view of a selected error type

Figure 2: \*

WHEN SELECTING AN ERROR TYPE from the  $\langle ErrType\rangle$  table, the  $\langle Action~Table\rangle$  is filled with all occurrences of this error. When one of these errors is selected, the Field image is shown with all robots in position. When the error is part of a cluster of errors, the first and last occurrence or the error is shown, indicating the start- and end positions of all TURTLEs and the ball.

WHEN A STEP IS SELECTED, either by clicking the Action Table, or by selecting a new step number and the Debug switch is ON, then the Debug information is shown. This consists of a table with the following fields:

- 1. ID The TURTLE ID
- 2. DC DefCon code as used by this TURTLE
- 3. BID ID of the TURTLE, whose Ball info is used
- 4. CPB Status of the TURTLE's CPB switch
- 5. T Team CPB ID
- 6. Opp ID of Opponent that has the Ball
- 7. OC Opponent Count of this TURTLE
- 8. OurD Distance to the Ball for our TURTLES
- 9. OppD Distance to the Ball for each Opponent

The last line contains the IDs of the best data, used in the new World Model. The Technical Background of this part (chapter ) offers a more detailed description of these fields, along with some examples.

The bottom part contains a table, showing for each TURTLE, which opponents it sees. Especially with 'missing' or 'disappearing' robots, this can be used to check which opponents cannot be seen. It may be used to determine the amount of overlap or the reason why these opponents disappear from view. In this example all TURTLES, except 4, cannot see opponent 2.

THE  $\langle RefBox \text{ Table} \rangle$  shows all episodes of the game. This part is only included here for completeness, but is explained in more detail in Part [III](#page-27-0) (Set-Pieces).

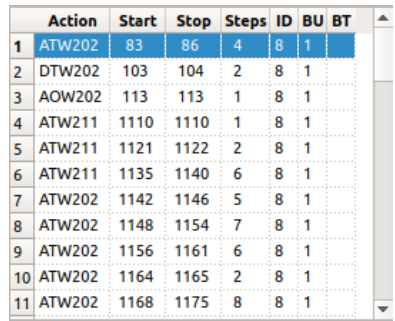

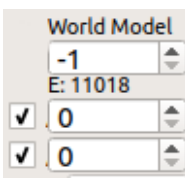

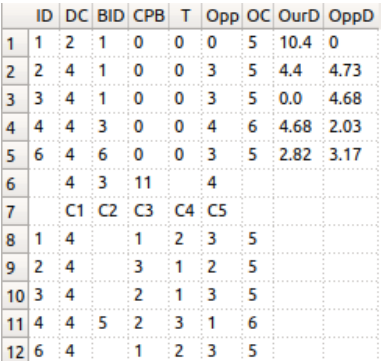

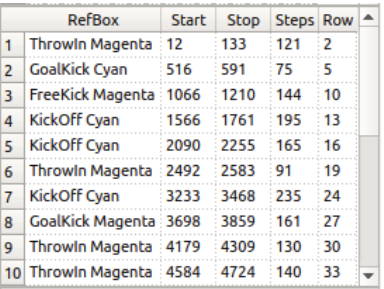

THE THREE-STATE CHECKBOX  $\langle Stp/Ann/GSI \rangle$  is used to select one of the three views of the game state (will be replaced by the view selection box, currently at the bottom of the Tab window.):

- 1. **Stp** SetPiece view in which the positions and trajectories of all TURTLEs and the Ball are shown along with the positions of the opponents.
- 2. **Ann** Annotations view. During load it shows the error log. In other stages, background information is shown in the text window.
- 3. **GSI** Shows the Game Situation Images, used for the learning part of the system. These are images that represent the game state and individual images for each agent, representing the Agent Situation Image (ASI). These images are input to the Neural Network, that learns the behavior patterns. More details can be found in Part [V.](#page-31-0)

By selecting the check box, you can switch between the three views. During Load only the SetPiece and Annotation views are used.

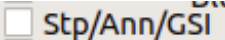

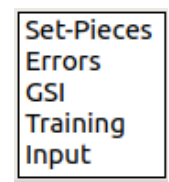

### <span id="page-15-0"></span>*Technical Background*

#### *Introduction*

As part of a project to analyze and understand team behaviors of our opponents, we first analyze the behavior of our own team. Because the logfiles contain a lot of detail about the goals and actions of our robots, this allows analyses that are not possible on the data of our opponents, for which we only have location data.

The internal data from our robots is used to create a model that serves as ground truth, using all available information about actions, targets and combined game states. This will be used to learn to recognize behaviors from the position data only, first for our own team, so we can verify if the model learns properly. Then the same model will be used to make predictions about our opponents. In order to do this, the ground truth must be consistent, which is the main aim of this phase.

During game play, speed and accuracy of the robot positions are most important, however during analysis consistency of the data between robots and successive steps are more important. There are inconsistencies in the information of individual robots, but also differences in judgment of the game situation between robots.

This chapter explains the anomalies that were found and describes how the conflicts are resolved. They may partly be caused by a lack of understanding how the data should be interpreted. In other cases they may have been introduced by small errors, that were possibly resolved in later versions of the TURTLE software.

But in order to use all available logfiles for analysis, these conflicts in older files need to be detected and resolved, before they become useful. There may also be some underlying problems still remaining in the software, that need to be fixed. We checked the most recent files, and they also contain inconsistencies. Hopefully this information is of use to the team, responsible for the development on the TURTLE software. Otherwise it will serve to clarify the way that the data is organized.

To perform the analysis, we first studied the GreenField source code and used the logic as much as possible in our Python code. In the GreenField code, the information of a single robot is used as a basis to show the game conditions, so initially the same procedure was adopted. However in some instances there were inconsistencies, so the data from all active robots was combined to create a more complete world model. This showed that in some cases robots disagreed about the game situation and a facility was created to find these inconsistencies and fix them, using all the available data. The  $\langle .mat \rangle$  files are converted on-the-fly by our software as part of the analysis. A new internal file format is generated, that is better suited for the intended analyses and

contains the integrated World Model data with most known inconsistencies resolved.

#### *The World Model*

Integrating the data of each individual robot into a World Model involves several different procedures, depending on the particular items. This results in a new data structure that contains the following elements:

1. 0 - Ball Info Pose (X Y) ID of robot closest To Ball (CTB) ID of robot with CPB (Our or Opp) 2. 1 - 7 Turtle Info (7 elements) Pose (X Y O), ID Role, Role in Formation Agent Formation, BallID, Action Target  $(X Y)$ 3. 8 - 12 Opponent Info (5 elements) Pose (X Y), ID Role in Formation Agent Formation 4. 13 - 22 General information for each time step Seq #, Time Stamp Error, Vanishes, Certainty RefBox, DefCon Our Formation, Opp Formation Ball Owner state Us &Them (BO,BU,BT)

This information is only collected for real game actions, which for each RefBox situation happen between Start and Stop conditions. The remaining time steps only contain a single item, the Start and Stop code, to signal preparation activities that are not used for analysis.

The generated set-pieces are based on moments, defined by Ball Possession Turnovers (BPT). Information of Ball Ownership (BO) is closely related to the DefCon situation (See Figure [3](#page-16-1)). Sometimes the data contains incorrect assessments of the DefCon situation, sometimes also related to erroneous judgments of Ball Ownership. Table [1](#page-16-0) describes the various situations.

#### *Conflict Resolution*

The anomalies that will be described in the sections to follow, are happening temporarily and may have a limited influence during a competition. When using the data for analysis however, conflicts may create a game condition that leads to erroneous conclusions. So we want to remove these conflicts as much as possible. There is another side benefit of performing error checking; they may reveal new or existing software problems during development or prior to a competition, that may be hard to spot with other methods. Fortunately there is enough redundancy in the information, which allows us to detect errors and additionally to make corrections in the following situations:

- 1. RefBox and DefCon 2. Ball Position
- 
- 
- 3. CPB 4. OppBall 5. Turtle locations
- 5. Turtle locations<br>6. Opponent locations<br>7. Opponent IDs
- Opponent IDs

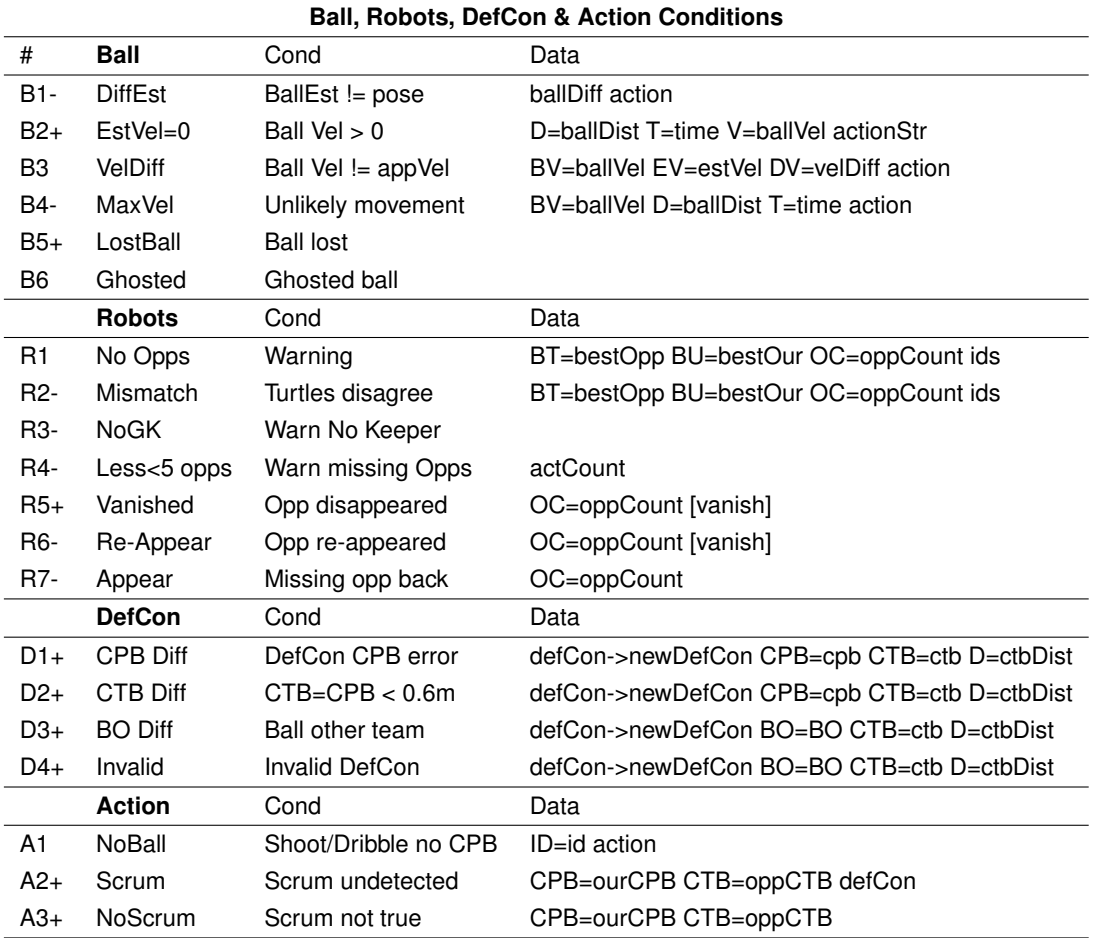

<span id="page-16-0"></span>Table 1: Consistency checks in Ball, Robots, DefCon and Action situations. Code with a - sign are warnings only.

#### *DefCon*

The RefBox situation is communicated by RefBox commands and is the same for all robots. This is sometimes not the case for the DefCon situation. Because robots have different beliefs about their position and those of the opponents, their judgment about the Game Situation differs.

This is primarily caused by differences about who currently owns the ball. Only the robot that currently has the ball in its ball-handler is certain about ball ownership. Often situations are found, where several of the robots think that a certain robot owns the ball, while that robot knows this is not the case. Therefore we take the CPB as the most reliable source of information and check this against the estimated position of the ball. To make analysis possible, the DefCon situation is crucial and should adhere to the state diagram in Figure [3](#page-16-1).

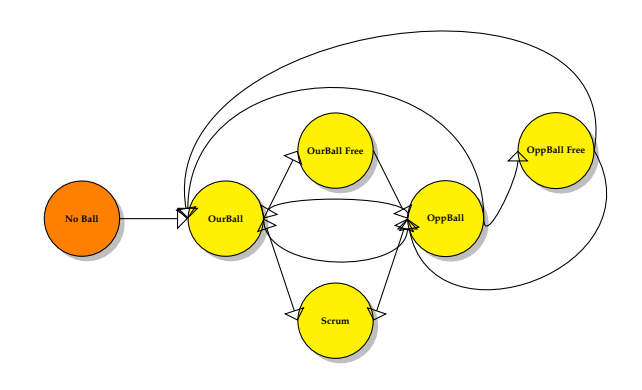

<span id="page-16-1"></span>Figure 3: Game Turnover State Transition Diagram.

#### *Ball Position and Velocity*

If the current robot has its CPB flag turned on, the ball position is calculated from the robot's position and orientation. Otherwise, the most frequently used ball information is taken. The system also records which opponent currently owns the ball. To check this we find the robot, closest to the ball (CTB) and compare them. If another robot is closer to the ball, this is taken as the opponent CPB. However when the distance to the ball of an opponent is less than the default  $\langle CpbDist \rangle$ , this is not considered as owning the ball and an error is raised. In case the ball is lost, the last known position of the ball is used. In addition we also check the estimated ball velocity against its apparent velocity, which we calculate from the distance traveled between successive steps. If the ball has apparently moved, but the ball velocity was zero, we discard this movement. Also if the apparent velocity is higher than the default maximum  $\langle maxVel \rangle$ , this movement is ignored as well.

Occasionally, a situation arises when a 'vanished' or 'missing' opponent is moving with the ball. In such a case we signal a 'Ghosted Ball' situation (see section *Ghosted Ball movements*) A number of things became apparent, while performing these checks. Many of the reported inaccuracies or inconsistencies occur in clusters. For instance, during a dribble or a shoot, the difference between the turtle's ball position and the estimate is usually around 17 cm, which could be the diameter of the ball. After a shot there is often a relatively large difference between the estimated velocity and the apparent velocity. This may be caused by a difference in frequency of measurement between the ball position and the robot positions of each TURTLE. When a shot is detected, there is a relatively long delay, before the ball movement is seen, sometimes about 8 time steps (400 - 800 ms)

#### *CPB*

One of the most important items is the Check Ball Possession (CPB) switch. This is a physical switch in the TURTLE's ball handler, that is pressed by the ball. In some cases we see that other robots 'think' that a certain robot owns the ball, while that particular robot 'knows' that this is not the case and vice versa. Each robot keeps an item that indicates which robot's ball info was used. In order to find the 'best' ball position data, we count which robot's ball info is used most. This is done for each cycle. We then check if this robot has its CPB switch turned on. This robot's information is then used to determine the position of the ball. When the CPB is off, we take the most frequently used ballID as basis for the ball position.

#### *OppBall*

For ball possession by the opponents, we follow a different procedure. Each TURTLE keeps a list of the positions of all opponents and a list with ID's associated with each of these positions. Not every robot can see all opponents, so we count how many opponents each robot can see. The robot that sees most robots is selected as the one, whose opponent positions are used. If several robots see the same number of robots, then the robot, whose ball info is used most is selected.

This however creates a problem with the identification, because

each TURTLE assigns its own ID to each opponent. To overcome this issue we re-establish each opponent's identity in each step of an episode. See section *Opponent IDs* for more details. We also count how many robots believe the opponent has the ball. This is an indication of how reliable the information is. Sometimes one of our robots has the ball (CPB), while the other robots believe, the opponent has the ball. This should usually be an indication of a Scrum situation. When multiple robots believe that the opponent has the ball, we also check the distance to the ball that each of these robots has calculated. We only do this however when the distance to the ball is less than the default  $\langle CpbDist \rangle$ .

#### *Turtle locations*

In the TURTLE software a complex procedure is used to determine the most probable location. For the analysis of team behavior, we use relative positions in an 'apparent' team formation, so the exact location is of less importance than during a game.

#### *Opponent locations*

Each robot keeps a list of robot locations and a separate list of IDs associated with these robots. In some cases we noticed that there seemed to be more than  $\frac{1}{2}$  robots on the field. In that case it is hard to determine which information is correct. Especially in the case when an additional robot seems to own the ball, there is a need to remove one of the other robots, since we only keep track of 5 robots.

#### *Opponent IDs*

To analyze individual robot behavior we need a consistent ID across all time steps of an episode. First of all we need to keep track of robots that are disappearing or re-appearing. We also determine if there is a robot in the opponent's goal area. To track the opponents, we first identify the goal keeper. Then for the remaining robots, we take the most recent robots from the TURTLE's opponent ID list and track their movements between steps, using the hungarian algorithm (a.k.a. Kuhn-Munkres). See Table [2](#page-18-0) for an example.

#### *Tracking Opponents*

To track our opponents we combine the opponent position information from all TURTLEs. To combine this data with the previous time step, we consider 3 different conditions. At the start of an episode we determine how many opponents are in the field and assign an ID to each of them, based on their distance to the opponent goal. The Keeper always gets ID 1. If there is no keeper, its slot is empty. If more opponents are missing, their slots are also empty and are labeled as Inactive and considered 'missing'. When during the episode robots disappear, they are considered 'vanished' and we take the last known position for that robot. In all other cases the robots are considered Active and are labeled as Opponent. When using the Hungarian, we calculate the distance between the current and previous position

for each opponent, so we can assign the ID that was generated at the start of the episode. For 'missing' robots we generate a position outside the field that is unique for each opponent. A similar, but farther away position is generated for 'vanished' robots. The Hungarian then calculates the assignment of the ID's by comparing the distances between the current and previous positions.

#### *Disappearing and Reappearing IDs*

TURTLEs keep a list of 10 obstacles and decide, based on their diameter if this is an opponent. Occasionally, a TURTLE may lose track of one or more opponents. In such a case, there are for a brief moment less than 5 robots visible (see step 583 in Table [2](#page-18-0)) .When the robot re-appears, a new ID is assigned (ID 5 in step 584), after which the system stabilizes and the oldest ID is removed (step 586). After that the system once again sees 5 robots. To deal with this situation, step 583 will keep the pose information of the robot with ID 4. In the next steps it will take the last 5 IDs from the list, dropping the old ID of 3. Robots are only physically removed from the field during a stoppage. So only if an episode starts out with less than 5 robots, the episode will assume that the opponent plays with 1 or more 'missing' robots. .

| 582 [3. 7. 2. 1. 4. 0. 0. 0. 0. 0.] |  |                          |  |            |        | 581 [3. 7. 2. 1. 4. 0. 0. 0. 0. 0.] 5 Opps |        |
|-------------------------------------|--|--------------------------|--|------------|--------|--------------------------------------------|--------|
| 583 13. 7.                          |  | 2. 1. 0. 0. 0. 0. 0. 0.1 |  |            |        |                                            | 4 Opps |
| 584 [3. 7. 2. 1. 4. 5. 0. 0. 0. 0.] |  |                          |  |            |        |                                            | 6 Opps |
| 585 [3. 7. 2. 1. 4. 5. 0. 0. 0. 0.] |  |                          |  |            |        |                                            |        |
|                                     |  |                          |  |            |        | 586 [7. 2. 1. 4. 5. 0. 0. 0. 0. 0.] 5 Opps |        |
| 587 [7. 2. 1. 4. 5. 0. 0. 0. 0. 0.] |  |                          |  |            |        |                                            |        |
| 588 [7. 2. 1. 4. 5. 0. 0. 0. 0. 0.] |  |                          |  |            |        |                                            |        |
| 589 7. 2. 1. 4. 5. 0. 0.            |  |                          |  | $\theta$ . | 0. 0.1 |                                            |        |
| 590 7.2.1.4.5.0.0.                  |  |                          |  | $\Theta$ . | 0.     | 0.1                                        |        |
| 591 [7. 2. 1. 4. 5. 0. 0.           |  |                          |  | 0.         | 0.     | 0.1                                        |        |

Table 2: Example IDs of robots in steps 581-591

Another way of looking at the disappearance and re-appearance of robots is checking the positions of the opponents table (see Table **??**). When the data comes from different TURTLEs, their data needs to be correlated and be given a new ID. This is done in the first step of an episode. ID 1 is reserved for the keeper. The remaining poses are sorted on distance from the opponent's goal, to make sure that when a keeper was outside it's goal, it may later occupy this slot.

In all successive steps, the identities are assigned based on proximity, using a cost matrix. Notice that in step 106 (Table **??**), the pose of robot 2 is lost. We then take it's previous position and use this instead (not shown here). When a robot re-appears later on, it's empty slot is taken by the newly appearing robot in step 118. Also notice the warnings given in step 104 and 118, signaling disagreement between the Turtles about the number of observed opponents.

```
+ 104 [[0.0, 0.0, 0.0, 8.0, 0.0],
       [0.28, 6.11, 0.33, 9.0, 7.0],[3.51, 4.17, 0.33, 10.0, 7.0],[0.06, -0.16, 0.33, 11.0, 7.0][-0.54, -5.16, 0.33, 12.0, 7.0]]WM 2-Robot: 6 4 105 4 1=3, 2=3, 3=3, 4=3, 6=4
+ 105 [[0.0, 0.0, 0.0, 8.0, 0.0],
       [0.31, 6.1, 0.33, 9.0, 7.0][3.51, 4.18, 0.33, 10.0, 7.0][0.09, -0.17, 0.33, 11.0, 7.0],[-0.59, -5.17, 0.33, 12.0, 7.0]]+ 106 [[0.0, 0.0, 0.0, 8.0, 0.0],
       [0.0, 0.0, 0.0, 9.0, 0.0],[3.46, 4.13, 0.33, 10.0, 7.0],[0.17, -0.25, 0.33, 11.0, 7.0][-0.82, -5.22, 0.33, 12.0, 7.0]]+ 107 [[0.0, 0.0, 0.0, 8.0, 0.0],
+ 116 [[0.0, 0.0, 0.0, 8.0, 0.0],
+ 117 [[0.0, 0.0, 0.0, 8.0, 0.0],
       [0.0, 0.0, 0.0, 9.0, 0.0],[3.47, 3.84, 0.33, 10.0, 7.0],[0.79, -0.85, 0.33, 11.0, 7.0][-1.81, -4.97, 0.33, 12.0, 7.0]]<br>WM 2-Robot: 1 1 118 4 1=4,2=3,3=4,4=3,6=4
+ 118 [[1.15, 5.51, 0.33, 8.0, 7.0],
       [0.0, 0.0, 0.0, 9.0, 0.0],[3.53, 3.83, 0.33, 10.0, 7.0][0.81, -0.95, 0.33, 11.0, 7.0],[-1.94, -4.97, 0.33, 12.0, 7.0]]+ 119 [[1.15, 5.51, 0.33, 8.0, 7.0],
       [0.0, 0.0, 0.0, 9.0, 0.0],[3.53, 3.83, 0.33, 10.0, 7.0],[0.81, -0.95, 0.33, 11.0, 7.0][-1.94, -4.97, 0.33, 12.0, 7.0]]
```
Table 3: Example of disappearing and re-appearing opponents

#### <span id="page-18-0"></span>*Ghosted Ball Movements*

When an episode starts with one or ore missing robots, this may mean that they are not on the field, but they could also be temporarily invisible. Especially in the case, where a 'missing' or 'vanished' robot has the ball, the system will connect the ball with the wrong robot. When that ball is moved by actions of a missing robot, we see 'ghosted' ball movements. Such a situation appears in step 4991, where opponent 2 is missing and appears in step 5014.

There is another example of a ball moving, where the opponent is missing. (Find this example and describe it.)

#### *Checking Who Sees Who*

Robots that go 'missing' and 'vanish' occur frequently. When the other TURTLEs can see the missing robots this is compensated for, but sometimes there is no overlap between what the TUR-TLEs see, and the position of an opponent becomes unknown. In these cases, we keep the previous position of the opponent, until it re-appears. If one or more opponents are not visible at the start of an episode, it may mean that they are damaged and will not

be present during the episode ('missing'), or they are temporarily invisible ('vanished'). They may appear or re-appear later in the episode.

In Table [13](#page-24-0) the situation of step 586 is shown. TURTLE 3 sees 6 opponents, of which the most recent 5 ones are used. TURTLEs 2, 4 and 6 see four opponents, while TURTLE 1 sees all of them. The numbers are the indices of the ID list from which the data is retrieved. The opponents that are missing are  $C_5$  (1, 4) and  $C_2$ (6). Now check the field image. TURTLEs 2 and 4 are missing C5, while TURTLE 6 is missing C2. C5 and C2 are close together, so this may cause the problem in this case. Using this facility we may check if proximity also causes other missing opponent occurrences.

Notice that the two 'vanished' robots C2 and C5 are at the far end of the field. The TURTLEs show their start and end position in this episode. Only our Keeper sees both opponents, that some other TURTLEs cannot see. It seems that robots that are far away and close together are mostly the robots that go 'missing'. That seems true for most of the 'vanishing' robots, which mostly are the opponent GoalKeeper and a nearby robot. Other cases are rare.

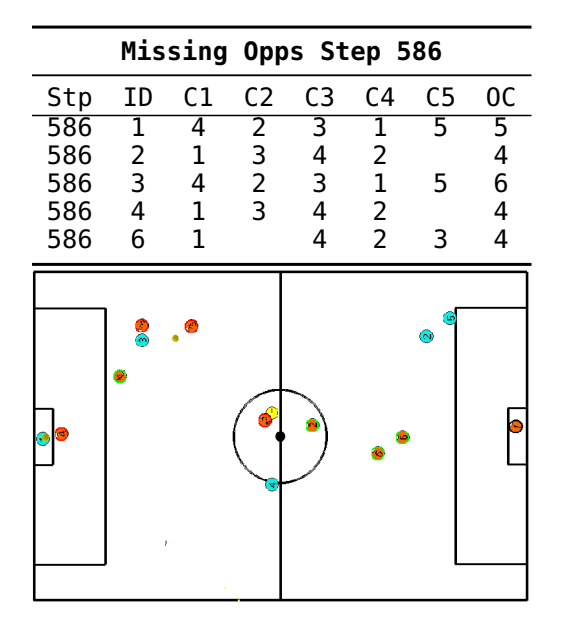

Table 4: Example of view of all opponents by each TURTLE.

#### *Actions*

Finally we check if the robot's action is consistent with the other known data. If a robot is performing a Shoot action, but is not in possession of the ball, this is an error situation. The same applies for a Dribble operation. In a Scrum situation, two robots must be very close to the ball.

#### *The Log-file*

The log-file is a large data structure that contains the data used by each of the TURTLEs for every time step. Examples given in this chapter are mostly from the file:

Falcons\_first\_half.mat from 3 Dec 2018.

In addition we also checked some more files both from 2018 and 2019, to make sure these were not incidental problems. We also checked the most recent file:

07Jul2019\_06\_45\_Water\_first\_half.mat.

As a result of the introduction of STP the file format has been changed, so our software was adapted to allow te use of different file formats, so we can compare. In addition meta-Data was included in the file, which is much more flexible, but also introduced new codes that made comparison with older codes incompatible, so we must provide a facility to convert the codes to the newer values. Some more work is still needed to make a full evaluation of the situation of the latest version of the log-files.

## <span id="page-20-0"></span>*Checking Criteria*

The different error categories as shown in Table [1](#page-16-0) are based on a number of criteria, that can be altered by changing some variables in the user interface. The Checking Rules are based on the following considerations:

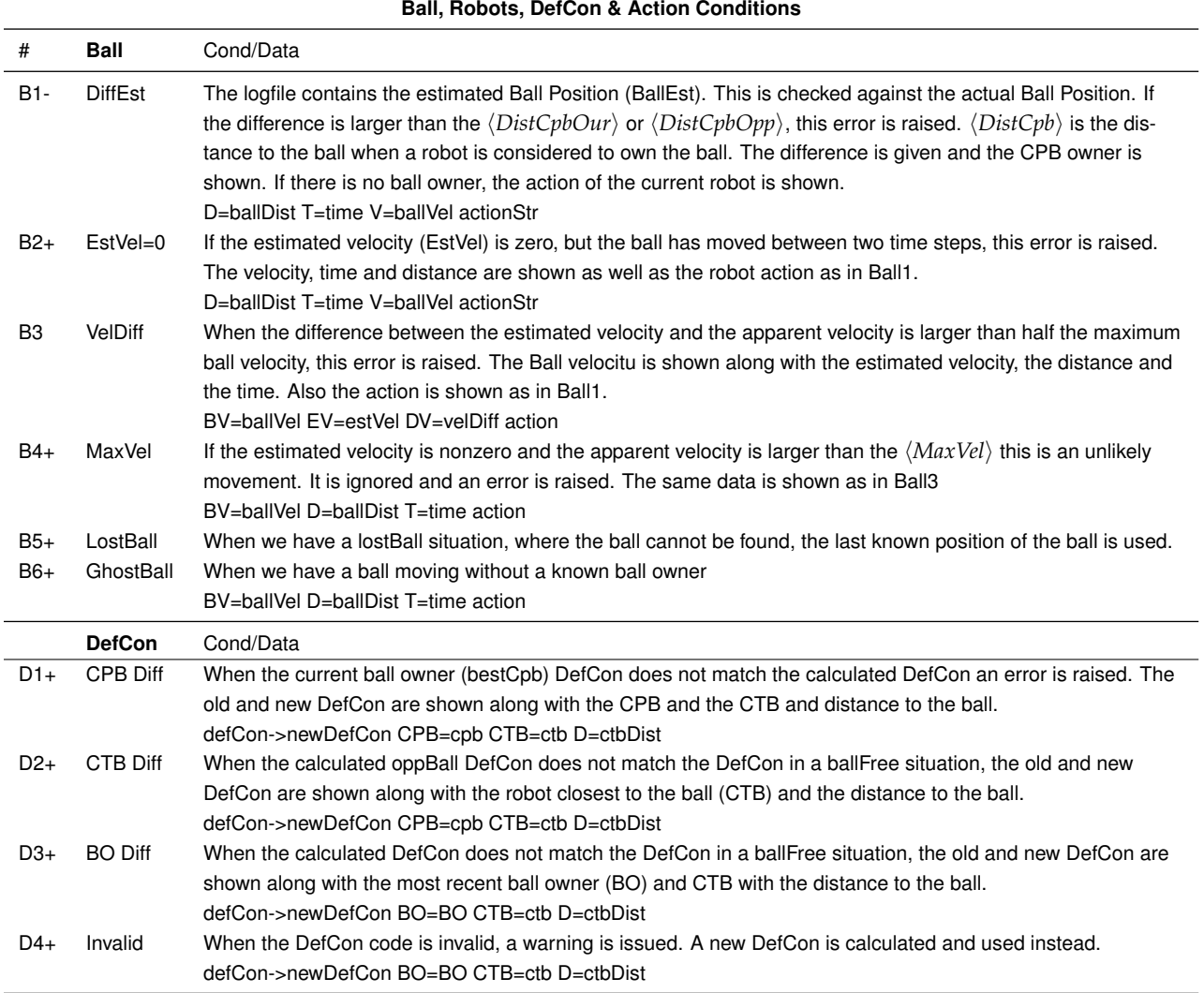

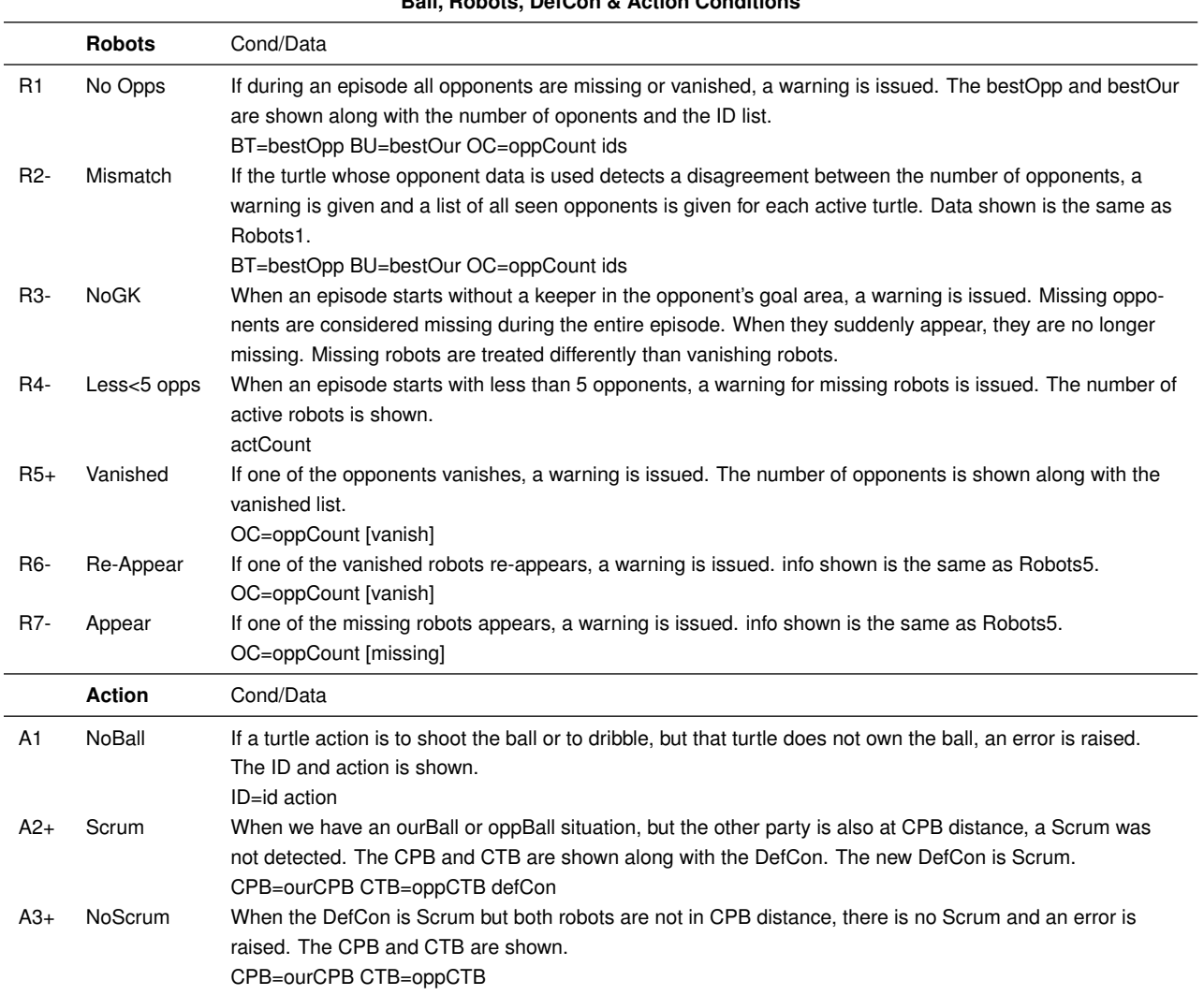

**Ball, Robots, DefCon & Action Conditions**

Table 5: Consistency checks in Ball, Robots, DefCon and Action situations. Code with a - sign are warnings only.

### <span id="page-22-0"></span>*Anomalies in the input*

In a number of tables, we show examples of the kind of problems, found in the files. In each table we list the data from all TURTLEs in a number of fields:

- 1. **Stp** Step number
- 
- 2. **ID** RobotID<br>3. **DC** DefCon - DefCon 1=OurBall, 2=OurBallFree, 3=Scrum, 4=OppBall, 5=OppBallFree
- 4. **BID** BallID, ID of the TURTLE whose ball data was used
- 5. **CPB** CPB for this TURTLE<br>6. **T** CPBTeam, CPB code u
- 6. **T** CPBTeam, CPB code used by the team
- 7. **Opp** BallOpp indicator which opponent has the ball
- 8. **OC** Opponent count indicates how many opponents the TURTLE sees
- 9. **Dist** Distance between the ball and the closest robot

We integrate this data by finding the best data for Our robots, the CPB and the Opp in three fields;  $\langle bestOur \rangle$ ,  $\langle bestCpb \rangle$ ,  $\langle bestOpp\rangle.$ 

- **bestOur** is the robot whose ball info is used most frequently. If the robot owns the ball this info is used instead.
- **bestCpb** is the robot whose CPB switch is on.
- **bestOpp** is the robot that sees most opponents. If  $\langle bestOur \rangle$ sees the same number of opponents, then  $\langle bestOpp\rangle$  and  $\langle bestOur \rangle$  are the same.

The tables shown in the following sections show the best in the last line.

#### *DefCon does not match CPB*

In step 89 robot 4 has the ball (CPB). All robots also think 4 has the ball. 4 is the most used for the Ball. All counted 4 opponents, so 4 is taken as bestOpp. Get Defcon of bestOur, which is 2 (OurBallFree), while the other robots think it is 1 (OurBall). Unfortunately state 2 for robot 4 is wrong, since it has the ball and should be OurBall. Strangely enough the other robots have the correct DefCon.

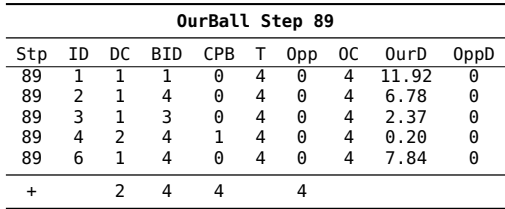

Table 6: Summary of step 89. Turtle 4 has the ball, but its Def-Con is OurBallFree. Strangely enough the other robots correctly believe OurBall.

**Conclusion**: Robot 4 has the ball, but sets DefCon to ourBallFree (2), which should be OurBall (1)

One would expect that such a change would be picked up by the other robots in a few cycles, however only in step 95, the situation changes, because robot 4 detects that the opponent has the ball and sets DefCon to 4 (OppBall). It takes 2 steps, before the other robots notice, with the exception of the keeper, who beliefs OppBallFree (5) (Sequence not shown). Because the majority takes the information from robot 4, we can still use the correct DefCon.

In step 95 (see table [11](#page-23-0)), robot 4 detects oppBall with a distance of 90 cm between the opponent and the ball. However this robot is the only one that sees this opponent as having the ball, while 90 cm is a bit much to qualify as owning the ball. Actually TUR-TLE 3 is closer to the ball at a distance of 0.36, although it does not have the CPB on. The TURTLE software however, takes this as true. None of the others seem to agree. bestOur is 3, so DefCon is 1 (OurBall), which is correct after all.

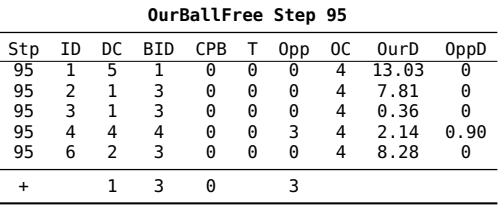

Table 7: TURTLE 4 believes Opp 3 has the ball. but the distance to the ball is 90 cm, while TURTLE 3 is closer to the ball.

#### *Multiple robots seeing an oppBall situation*

In step 96 three TURTLEs see that opponent  $C_3$  has the ball. This time the opponent is still not closer to the ball. TURTLE 3 and 4 see the opponent as closest to the ball, but TURTLE 3 is still closer. The majority thinks that DefCon is  $\langle oppBall \rangle$  (4), while the actual situation should be  $\langle ourBallFree\rangle$ .

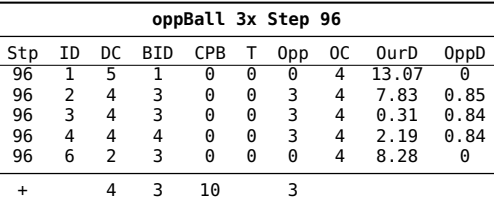

Table 8: Three TURTLEs agree that the opponent has the ball. However the distance to the ball is > 80 cm for all of them.

#### *Missing a Scrum situation*

In step 97 the same opponents are seen with the closest opponent for robot 3 at 74 cm. At the same time robot 3 also registered its CPB, which means that both robots own the ball, which signals a  $\langle$ *Scrum* $\rangle$  situation, but it reports  $\langle$ *OppBall* $\rangle$ . The other robots report  $\langle OppBallFree\rangle$ . TURTLE 3, who owns the ball reports  $\langle oppBall \rangle$ , which should be  $\langle ourBall \rangle$ . This is very hard to explain and does not seem to make sense. In this case, TURTLE 3 is *(bestOur, bestOpp and bestCpb)* at the same time and so its DefCon is taken, which is  $\langle OppBall \rangle$  and is wrong, since it's CPB is turned on. This should be *\ourBall or Scrum*}.

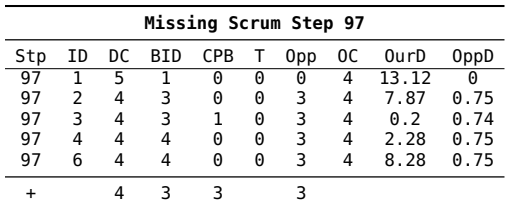

Table 9: Situation where both parties are reported to own the ball, but does not match the DefCon. Opponent 3 is too far from the ball to own it, but the report should either be OurBall or Scrum.

#### *OppBall too far away*

In step 99 robot 6 is still the only one seeing the opponent close to the ball, but at a distance of 1.40m and reports  $\langle OppBall \rangle$ . Most TURTLEs seem to agree, even though the ball is too far away and TURTLE 3 is closer to the ball.

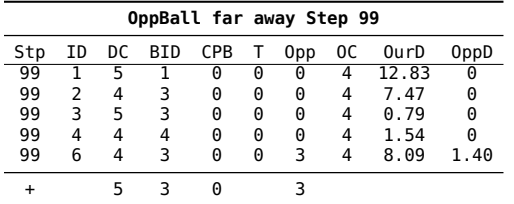

Table 10: TURTLE 6 believes the opponent has the ball, however the ball is at a distance of 140 cm. This report is not used, since TURTLE 3 has the most BallID's and also sees 4 opponents.

#### *DefCon does not match CPB*

This situation happens when there is a discrepancy between a robot's assessment of ball ownership and actual ownership. TUR-TLE 4 has it's CPB turned on. There may be a delay before the other robots have communicated this change, but in some cases the situation is not registered at all. It means that the DefCon is  $\langle Our/OppBall\rangle$  while it should be  $\langle Our/OppBallFree\rangle$ . This does

generally not result in erroneous decisions, except in cases where a shot or dribble is involved.

For the opponents this is different. There we can only judge if an opponent owns the ball, if it is close to the robot. In practice we see situations, where there is a  $\langle oppBall \rangle$  situation, where the distance is 1m or larger. In many cases there is a 1:4 difference in ball possession. This cannot be correct and it seems that the  $\langle oppBall \rangle$  condition is not strict enough.

In this example in step 106, which we also have seen in the disappearing opponents in Table **??**, TURTLE 4 has it's CPB set, so it is the  $\langle bestCpb\rangle$  and also the  $\langle bestOur\rangle$ . It has a DefCon of  $\langle OurBall$  $(1)$ , so all seems well but in step 107 the CPB is off.  $\langle OurBall \rangle$ remains set until step 118 (not shown). One would expect that within a few steps this would have been picked up by the other TURTLEs. However, they continue to believe that the DefCon state is  $\langle OppBallFree (5) \rangle$ .

<span id="page-23-0"></span>

| OurBallFree Step 106 |    |    |     |            |   |                 |    |       |      |  |  |
|----------------------|----|----|-----|------------|---|-----------------|----|-------|------|--|--|
| Stp                  | ΙD | DC | BID | <b>CPB</b> | Τ | 0 <sub>pp</sub> | 0C | OurD  | 0ppD |  |  |
| 106                  |    |    |     | 0          | 4 | 0               |    | 12.24 | 0    |  |  |
| 106                  | 2  | 5  | 4   | 0          | 4 | 0               | 3  | 6.8   | 0    |  |  |
| 106                  | 3  | 5  | 3   | 0          | 4 | 0               | 3  | 2.18  | 0    |  |  |
| 106                  | 4  |    | 4   | 1          | 4 | 0               | 3  | 0.2   | 0    |  |  |
| 106                  | 6  | 5  | 5   | 0          | Δ |                 | 3  | 7.83  | 0    |  |  |
|                      |    |    |     |            |   |                 |    |       |      |  |  |

Table 11: In step 106 CPB is set for TURTLE 4. Step 107 has no CPB, but OurBall remains set until step 118.

#### *Vanishing and Re-Appearing Opponents*

In step 5699 all TURTLEs see only 4 opponents. But they do not all see the same opponents. TURTLE 1, 3 and 6 are missing C2, while Turtle 2 and 4 are missing  $C_5$ . With this information, the positions of all opponents should be known. At this time, we are not yet using such information, but a following version will use this information.

|                |                |                           |                 |                |                  |           |             |                                                                   | ID DC BID CPB T Opp OC OurD OppD |
|----------------|----------------|---------------------------|-----------------|----------------|------------------|-----------|-------------|-------------------------------------------------------------------|----------------------------------|
| 1              | $\blacksquare$ | 11                        | $\frac{1}{4}$   | 10             | $4 \overline{3}$ |           | $4^{\circ}$ | 8.79 0.39                                                         |                                  |
| $\overline{2}$ | $\mathbf{2}$   |                           | 140             |                |                  |           |             | 4 3 4 4.56 0.38                                                   |                                  |
| 3              |                |                           | $3 \t1 \t4 \t0$ |                |                  |           |             | 4 3 4 1.53 0.37                                                   |                                  |
| 4              | $\vert 4$      |                           |                 |                |                  |           |             | 3 4 1 4 3 4 0.2 0.39                                              |                                  |
| 5.             | $\overline{6}$ |                           |                 |                |                  |           |             | $1 \quad 4 \quad 0 \quad 4 \quad 3 \quad 4 \quad 1.83 \quad 0.36$ |                                  |
| 6              |                | $\vert$ 3 4               |                 | $\overline{4}$ |                  | $\cdot$ 4 |             |                                                                   |                                  |
|                |                |                           | 7 C1 C2 C3      |                | C4 C5            |           |             |                                                                   |                                  |
| 8              | 11             |                           |                 | ं 1            | $\cdot$ 2        | $\cdot$ 4 | $\cdot$ 4   |                                                                   |                                  |
| g              | $\mathbf{2}$   | $4 \overline{2}$          |                 | - 1            | - 3              |           | : 4         |                                                                   |                                  |
| $10\vert 3$    |                | $4^{\circ}$               |                 | - 1            | -3               | $\cdot$ 2 | - 4         |                                                                   |                                  |
|                |                | $11 \mid 4 \mid 4 \mid 2$ |                 | - 1            | -3               |           | - 4         |                                                                   |                                  |
|                | 12 6           |                           |                 | া              | -2               | $\cdot$ 4 | : 4         |                                                                   |                                  |

Table 12: Example of vanishing opps step 5699.

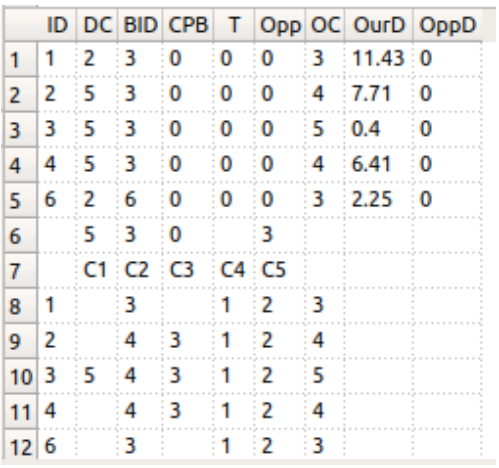

In step 4637, TURTLE 3 sees all opponents, where before C1 and C3 were missing. So in this step they are re-appearing and their positions restored.

<span id="page-24-0"></span>Table 13: Example of re-appearing opponent step 4637.

**Part II**

## <span id="page-25-0"></span>**The Analist and Critic**

This part is currently under development and checks each episode for undesirable game situations. It generate remarks about the game situation in general and details for each of the field players. It is based on heuristics, provided by an expert Futsal coach and delivers advice about situations that are undesirable.

In the next phase of the system this part will be implemented and results in a similar logfile as during load, but then targeted at situations that should be avoided. The following checks will be performed:

1. **Action** - What is an agent doing?

- 2. **Intent** Why is the agent perfoming this action?
- 3. **Remarks** Critical remarks about agent actions.

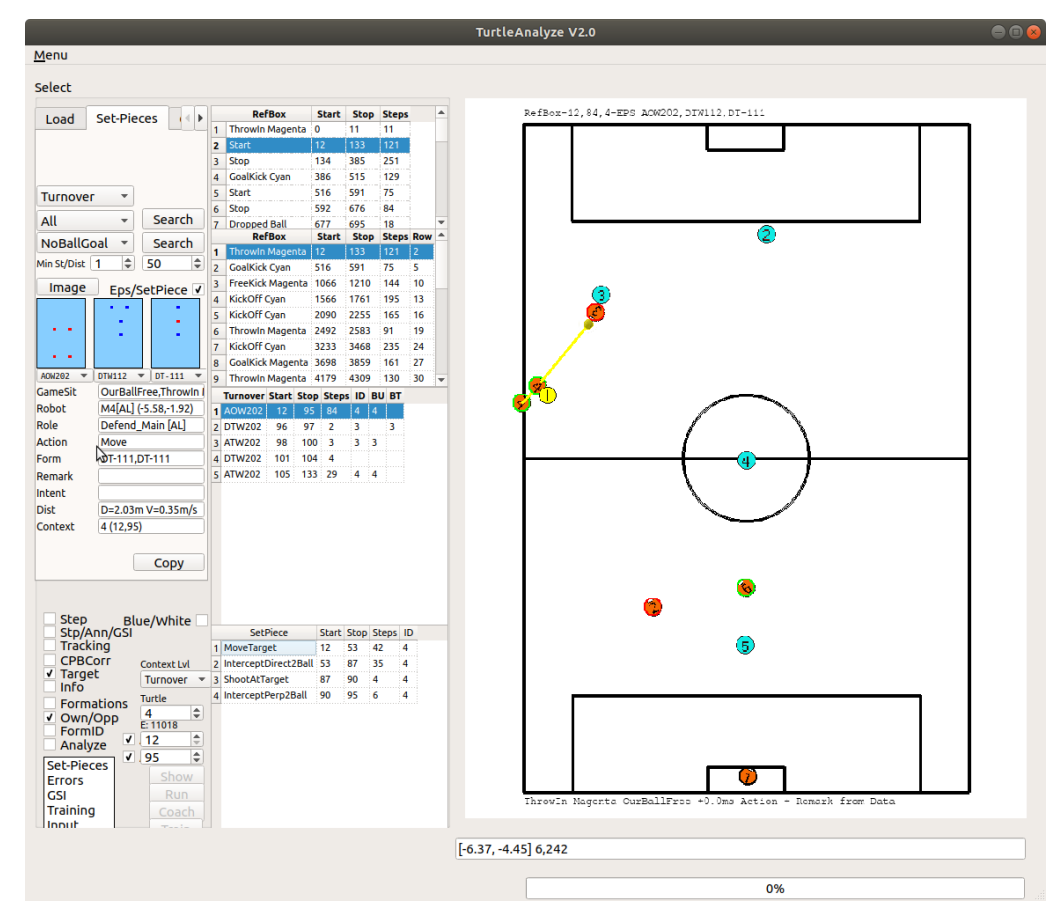

The Set-Piece view of the system

Figure 4: \*

## **Part III**

# <span id="page-27-0"></span>**Making Set-Pieces**

Set-Pieces are used by Soccer and Futsal coaches to describe how certain situations can best be handled. In coaching manuals, these are depicted as situation sketches, showing the positions of players and the ball, along with descriptions of the actions players should perform. The richness of information of the  $\langle .mat \rangle$  files allows us to generate such images and form the basis for the learning phase of the system, where the set-pieces are used to analyze the behavior of opponent teams.

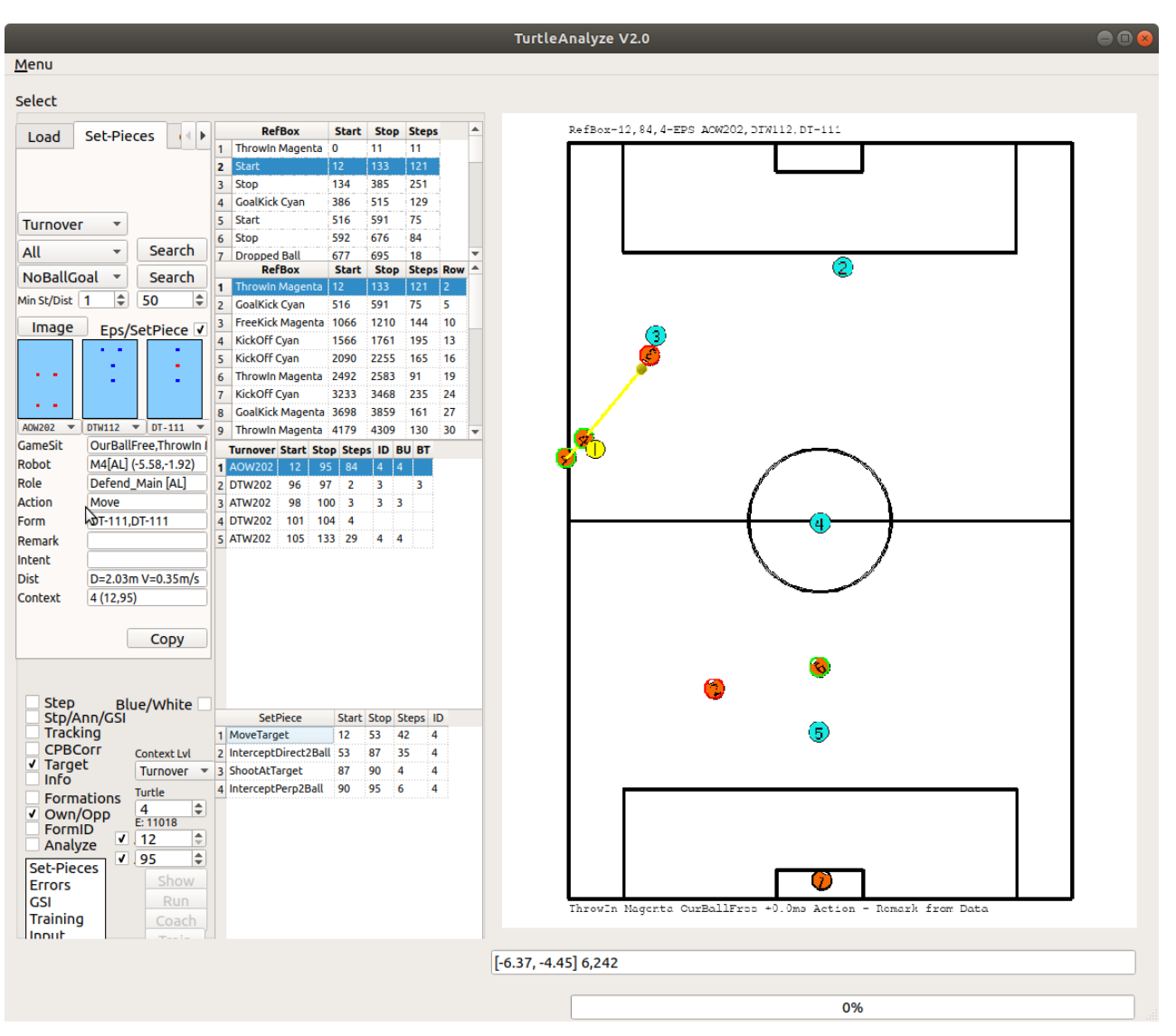

The Set-Piece view of the system

Figure 5: \*

**Part IV**

## <span id="page-29-0"></span>**Behavior Patterns**

During this phase, the system will find frequent patterns that are used during one or more games. It detects situations like passing, attacking or defensive strategies for different game situations and player positions.

This part generates set-pieces for the entire team and detailed tactics, used by agents.

**Part V**

# <span id="page-31-0"></span>**Learning Behaviors**

This is the actual Deep Learning part of the system. Using the information, gathered by the preceding stages, a symbolic model has already been built, using Knowledge Engineering principles, leading to explainable models of agent behaviors. This GOFAI approach teaches the learning component of the system, what certain behaviors like dribbling, rotating, passing and marking look like. With that symbolic information the system can now learn to understand the behavior of the opponents, for which we only have position data. The system learns to recognize opponent behaviors and classifies these into a library of often observed behaviors of each of our opponents, by analyzing the game-logs, captures in the  $\langle .mat \rangle$  files.

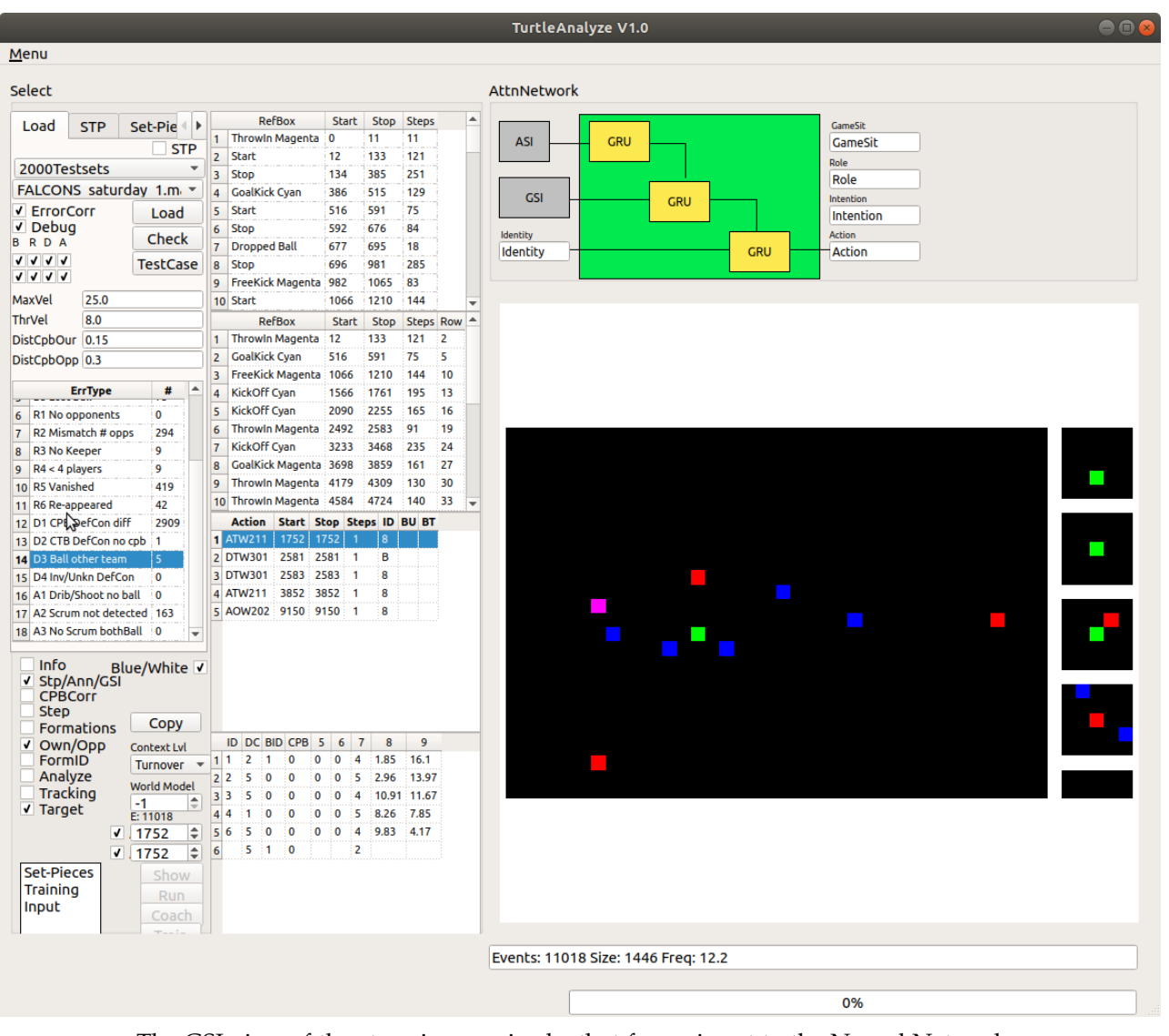

The GSI view of the steps in an episode, that forms input to the Neural Network. Figure 6: \*

**Part VI**

# <span id="page-33-0"></span>**Opponent Analysis**

When the system has learned behavioral patterns, these are used to analyze the behavior of our opponents and strategies and tactics, followed by competing teams are detected and collected.